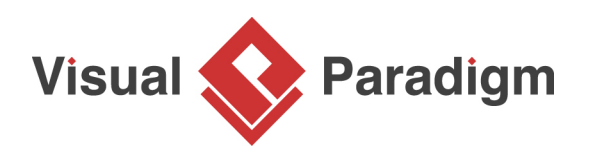

## **How to Bridge the Flows between Parent and Sub-Diagrams?**

Written Date: January 13, 2015

y. Cut

Copy

When modeling complex systems, we often use the sub-diagram to elaborate a particular elements in details. This helps to keep our design clean and context sensitive. However, in previous versions, sub-diagram didn't explain how the flows were associated between parent element and the child diagram. In [Visual Paradigm,](https://www.visual-paradigm.com/) you can now display the in-flow and out-flow element in sub-diagram in certain situations, which helps you to identify the flows between diagrams.

In version 12.0, the element for the incoming and out-going flows are automatically pulled into subdiagram when:

- 靈 Open Specification... Enter Stereotypes **Model Element Properties** Behavior Create Activity<br>Create Interaction **Sub Diagrams**  $\ddot{\phantom{1}}$ 雷 Create State Machine
- 1. Modeling the **behavior of an action** in [UML Activity Diagram](https://www.visual-paradigm.com/features/uml-tool/#activity-diagram)

2. Modeling the detail of a **submachine state** in [State Diagram](https://www.visual-paradigm.com/features/uml-tool/#state-machine-diagram)

Select Behavior..

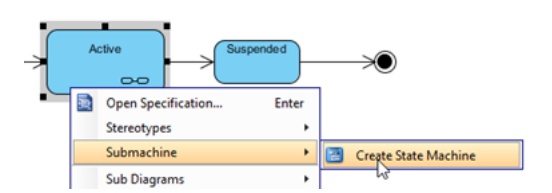

3. Modeling the **detail of sub-process** in [Business Process Diagram](https://www.visual-paradigm.com/features/bpmn-diagram-and-tools/#business-process-diagram)

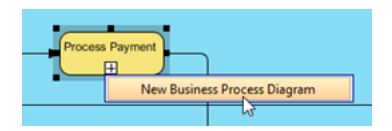

## 4. **Decomposing the process in** [Data Flow Diagram](https://www.visual-paradigm.com/features/data-flow-diagram-tool/)

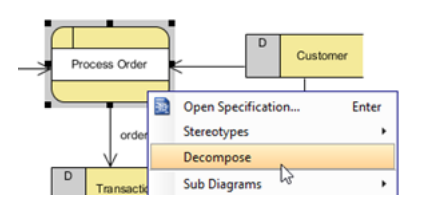

Once the sub-diagram is being created and the incoming and outgoing flow are pulled into the subdiagram, you can then start modeling the sub-diagram from the incoming flow and end with the outgoing flow.

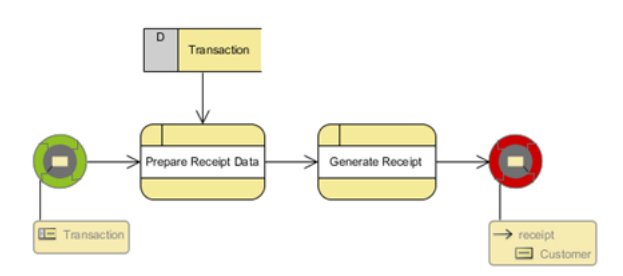

To turn on the in-flow and out-flow indicator, right-click on the blank area of the diagram and select **Presentation Options > Show In/Out Flows**.

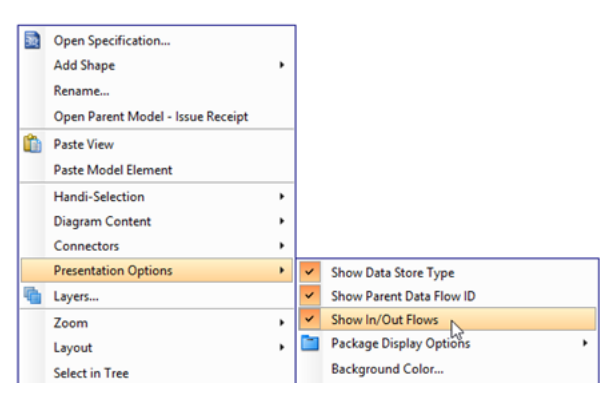

Once the In-flow and Out-flow indicator are shown, you can navigate to the parent diagram by double click on it.

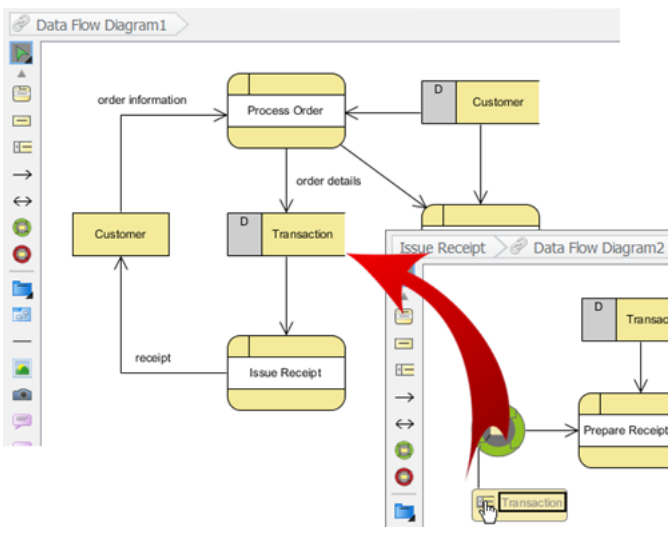

## **What this Tutorial on YouTube**

[Supported In-flow and out-flow modeling in sub-diagrams](https://www.youtube.com/watch?v=Ri3ckpbjLnM)

Related Links

- [How to Elaborate Model Element using Sub-diagram](https://www.visual-paradigm.com/tutorials/subdiagram.jsp)
- [How to Define Supplementary Information to Model Elements](https://www.visual-paradigm.com/tutorials/reference.jsp)

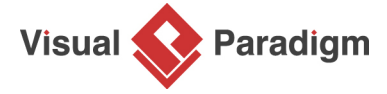

[Visual Paradigm home page](https://www.visual-paradigm.com/) [\(https://www.visual-paradigm.com/\)](https://www.visual-paradigm.com/)

[Visual Paradigm tutorials](https://www.visual-paradigm.com/tutorials/) [\(https://www.visual-paradigm.com/tutorials/\)](https://www.visual-paradigm.com/tutorials/)